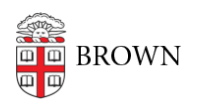

[Knowledgebase](https://ithelp.brown.edu/kb) > [Network and Connectivity](https://ithelp.brown.edu/kb/network-and-connectivity) > [Brown Wireless](https://ithelp.brown.edu/kb/brown-wireless) > [Connect to Brown's Guest](https://ithelp.brown.edu/kb/articles/connect-to-brown-s-guest-wireless-network) [Wireless Network](https://ithelp.brown.edu/kb/articles/connect-to-brown-s-guest-wireless-network)

Connect to Brown's Guest Wireless Network

Stephanie Obodda - 2023-04-20 - [Comments \(0\)](#page--1-0) - [Brown Wireless](https://ithelp.brown.edu/kb/brown-wireless)

The Brown-Guest network is availble to all Brown Guests.

## **How to Connect**

- 1. Open the wireless settings on your device.
- 2. Choose the wireless network **Brown-Guest** from your list of wireless networks.
- 3. When you open a web browser, you will be prompted to agree to the terms to start using the internet.

Your connection will last for 7 days, after which you will be prompted to agree to the terms again.

If you have a Brown username and password, we recommend [connecting to Brown's secure](https://ithelp.brown.edu/kb/articles/14) [wireless network](https://ithelp.brown.edu/kb/articles/14) instead of the guest network. Brown's guest wireless network is not secure (unencrypted). Your bandwidth will be limited. You cannot access library resources, keyed software, and other restricted Brown resources.

## **Browserless Devices (Gaming Systems, Printers, etc.)**

If you are member of the Brown community, you can connect browserless devices to the Brown-Guest network; these are devices that are unable to connect to Brown. Instructions: [Connect a Browserless Device \(e.g., gaming system, printer\) to the Brown](https://ithelp.brown.edu/kb/articles/341) **[Network](https://ithelp.brown.edu/kb/articles/341)** 

## **Where is Brown Wireless?**

[Download: Coverage Map](https://www.brown.edu/facilities/sites/facilities/files/Campus_Wireless_Coverage_Map_24x36_1.pdf)

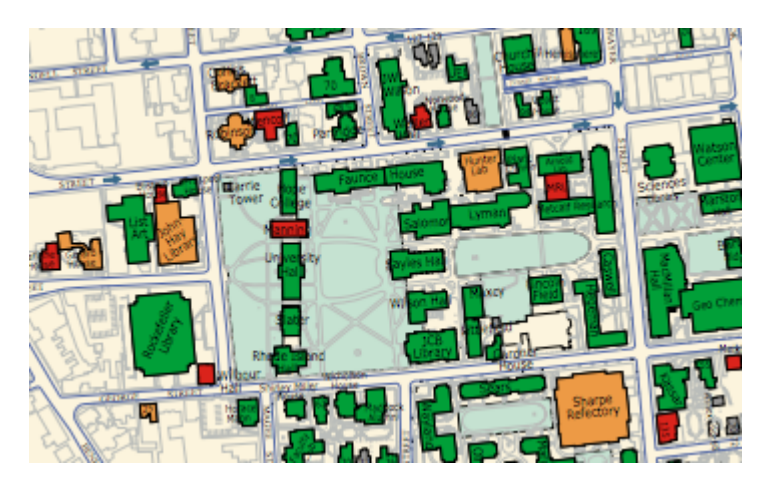

Related Content

- [Connect to Brown's Wireless Network](https://ithelp.brown.edu/kb/articles/connect-to-brown-s-wireless-network)
- [Connect macOS to Brown's Wireless Network](https://ithelp.brown.edu/kb/articles/connect-macos-to-brown-s-wireless-network)
- [Connect to the Eduroam Network](https://ithelp.brown.edu/kb/articles/connect-to-the-eduroam-network)
- [Connect Windows to Brown's Wireless Network](https://ithelp.brown.edu/kb/articles/connect-windows-to-brown-s-wireless-network)
- [Connect Android to Brown's Wireless Network](https://ithelp.brown.edu/kb/articles/connect-android-to-brown-s-wireless-network)
- [Connect a Browserless Device to Brown's Wireless Network \(Printers, Consoles, Smart](https://ithelp.brown.edu/kb/articles/connect-a-browserless-device-to-brown-s-wireless-network-printers-consoles-smart-tvs-etc) [TVs, etc.\)](https://ithelp.brown.edu/kb/articles/connect-a-browserless-device-to-brown-s-wireless-network-printers-consoles-smart-tvs-etc)
- [Connect an Apple TV to the Brown-Guest Network](https://ithelp.brown.edu/kb/articles/connect-an-apple-tv-to-the-brown-guest-network)
- [Remove the Brown-Guest Wireless Profile from Your Computer or Device](https://ithelp.brown.edu/kb/articles/remove-the-brown-guest-wireless-profile-from-your-computer-or-device)
- [Connect Windows Phone to Brown's Wireless Network](https://ithelp.brown.edu/kb/articles/connect-windows-phone-to-brown-s-wireless-network)
- [Connect iOS to Brown's Wireless Network](https://ithelp.brown.edu/kb/articles/connect-ios-to-brown-s-wireless-network)
- [Connect Linux to Brown's Wireless Network](https://ithelp.brown.edu/kb/articles/connect-linux-to-brown-s-wireless-network)
- [Connect Chrome OS to Brown's Wireless Network](https://ithelp.brown.edu/kb/articles/connect-chrome-os-to-brown-s-wireless-network)